## **Manuel de modification des données**

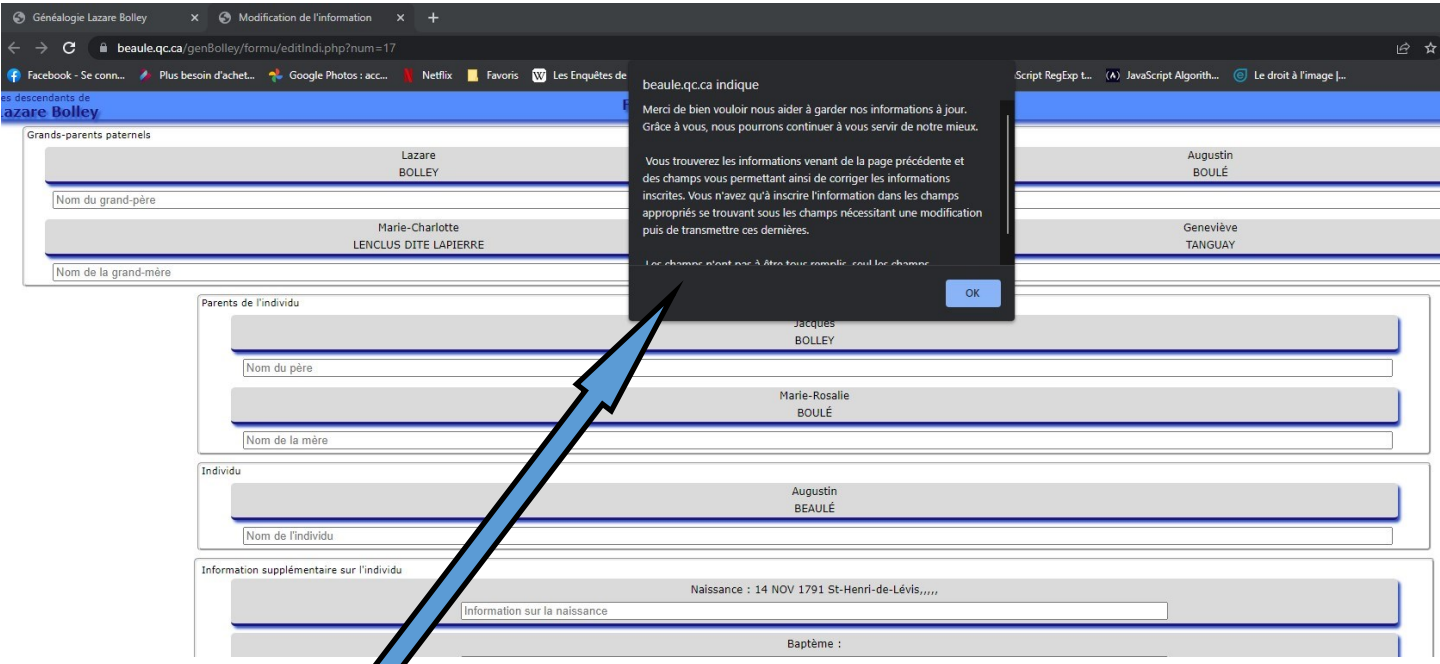

Comme pour les autres pages, une boîte de message s'affiche à l'ouverture de la page pour vous rappeler ce que nous attendons de vous. Ce sont les mêmes informations qui se trouvaient dans la page de données généalogiques. Sous chacune d'elle, se trouve un champ de saisie vous permettant d'apporter les corrections désirées.

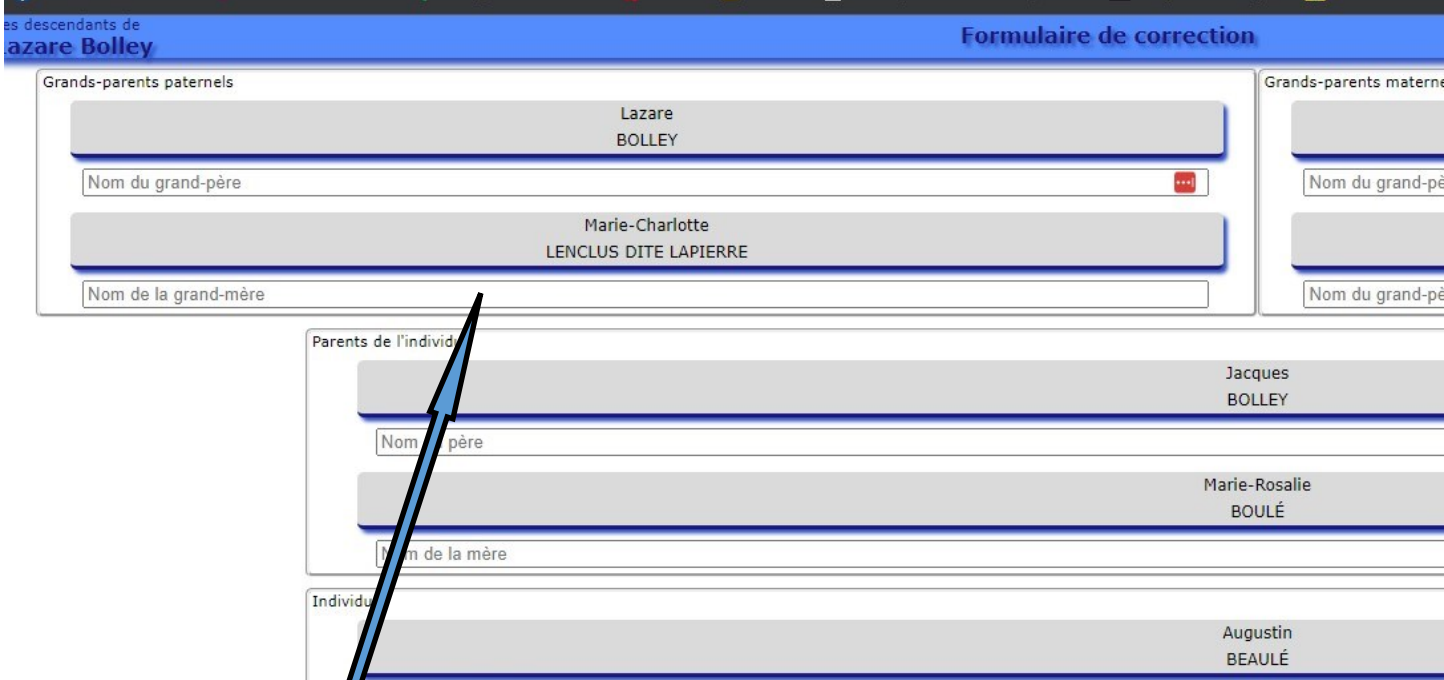

L'information se trouvant dans la page de généalogie est reproduite dans ce formulaire. Sous chacun des champs d'information se trouve un champ de saisie. Il n'est pas obligatoire de compléter tous les champs, seulement les champs erronés, inscrivez ce qui doit être modifié que se soit un nom à changer ou à ajouter, une date.

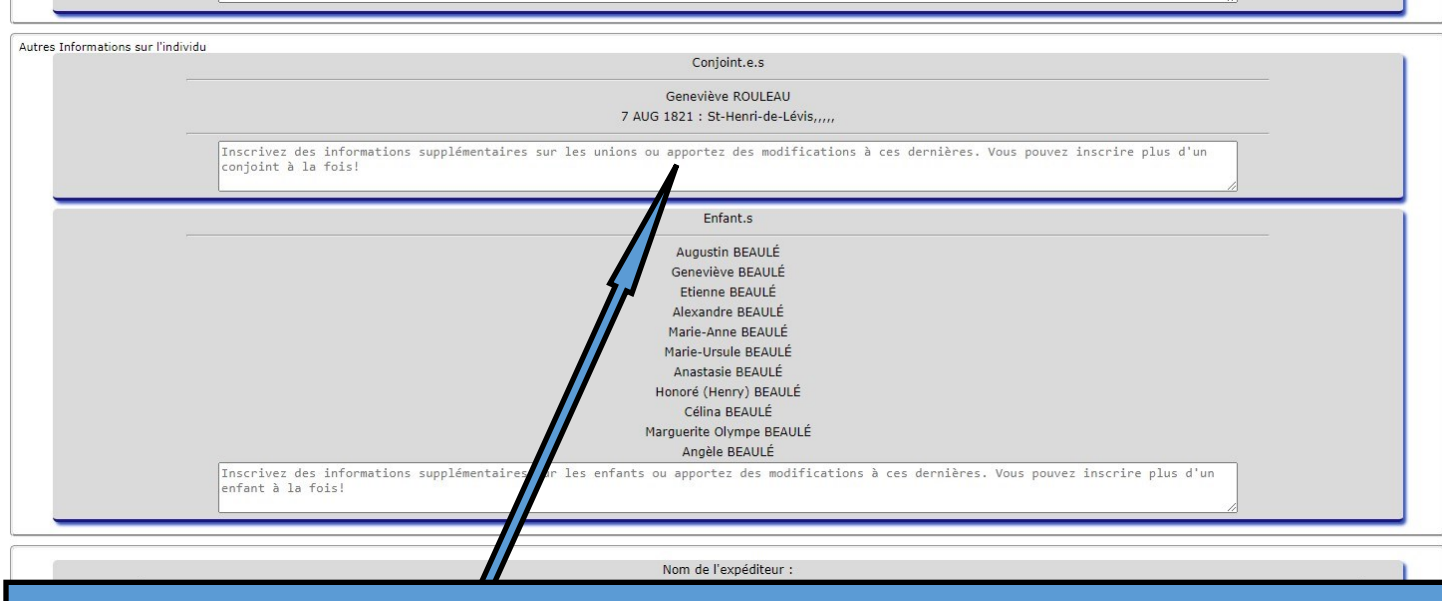

Certains champs sont plus grands que les autres, pour les conjoints par exemple. C'est pour vous permettre d'inscrire les informations que vous connaissez, le nom du conjoint, l'état matrimonial ( conjoint de fait, marié) la date de l'union si vous la connaissez, l'endroit... Vous pouvez aussi inscrire plus d'un conjoint. La même chose pour les enfants de l'individu, les noms des parents dans le cas où il y a plus d'un conjoint, la date de naissance, le lieu de naissance, la date de décès, les métiers exercés...

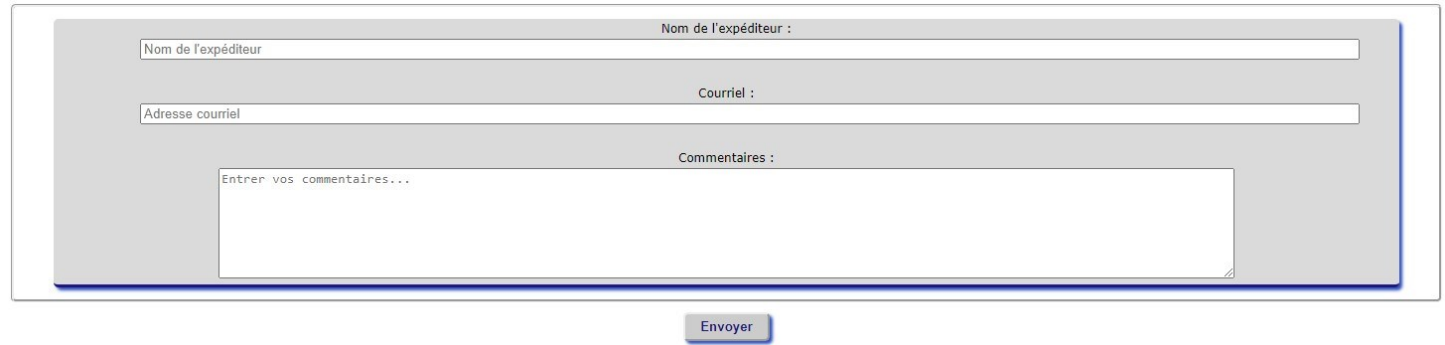

Comme dans les autres formulaires, il est obligatoire d'inscrire votre nom et votre adresse courriel pour transmettre le formulaire. Les commentaires ne sont pas obligatoires mais appréciés. Cliquez sur le bouton « Envoyer » pour compléter le travail.